# **GUJARAT TECHNOLOGICAL UNIVERSITY Integrated MCA**

**Year – 1 (Semester – I) (W.E.F. JULY 2018)**

## **Subject Name: Fundamentals of Web (FoW) Subject Code: 2618602**

## **1. Learning Objectives:**

- Students will learn about the opportunities, challenges and techniques for developing websites built with the new resources provided by HTML5, CSS and JavaScript.
- Students will learn about the evolving principles and standards for constructing accessible websites; will understand different classes of disabilities and the available techniques for rendering websites useful to those with disabilities
- **2. Pre-requisites:** Working Knowledge of internet and HTML

## **3. Course Contents:**

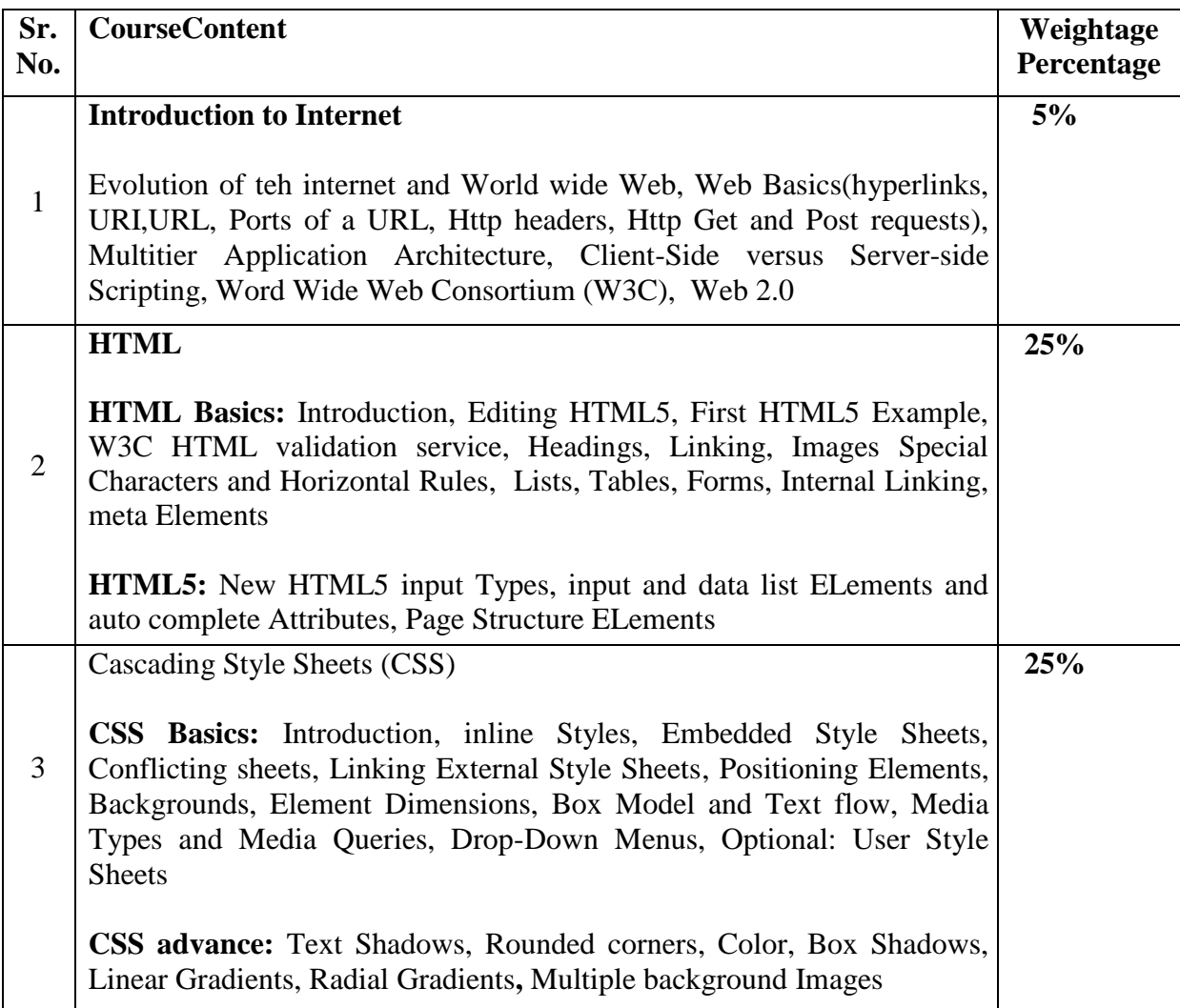

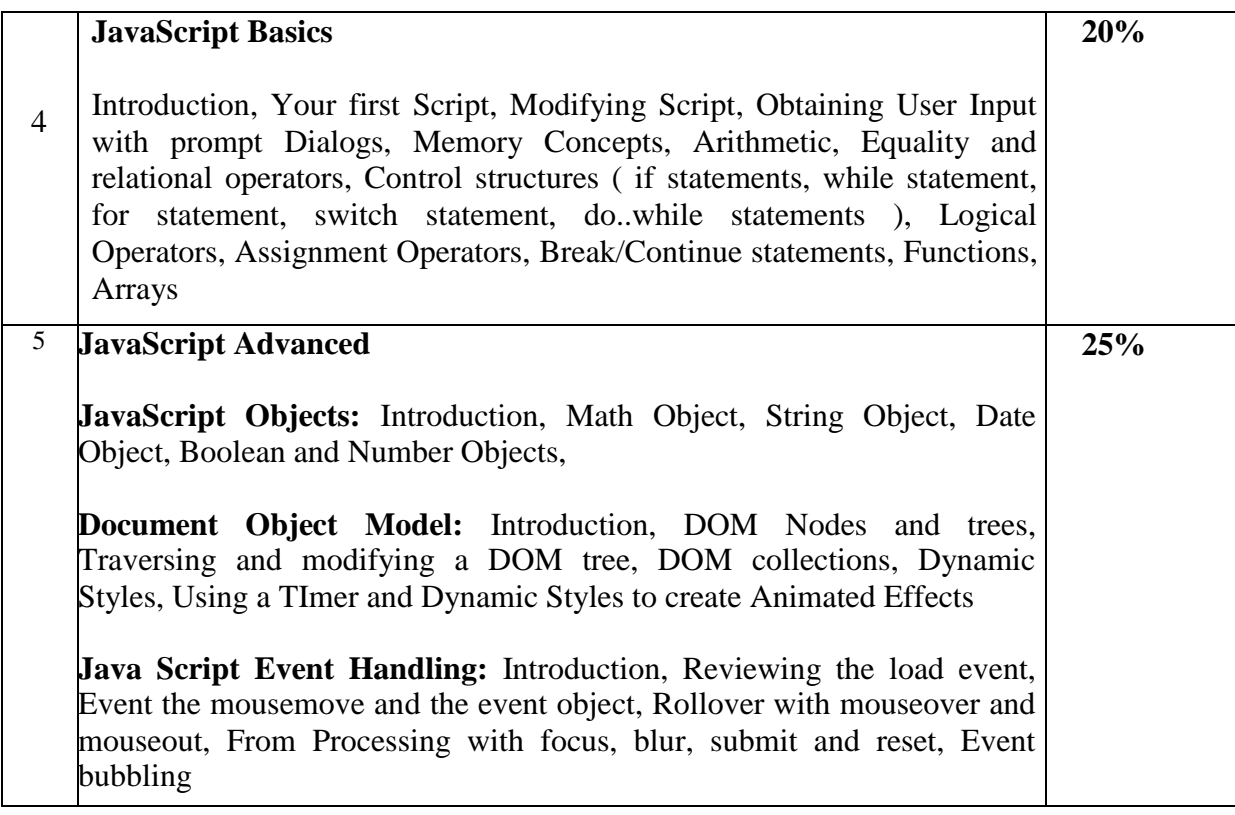

#### **4. Text Books:**

i. Paul Deital Harvey Deitel, Abbey Deitel, Internet & World Wide Web: How to Program, 5th Edition, Pearson

#### **5. Reference Books:**

- i. Rob Larsen, Beginning HTML and CSS, WROX
- ii. Ivan Bayross, "*Web Enabled Commercial Application Development using HTML, DHTML, JavaScript, Perl CGI*", Third revised edition, BPB Publication
- iii. Faithe Wempen, "Step by Step HTML 5", South Asian Edition, Microsoft Press and PHI Learning
- iv. Wendy Willard, "HTML: A Beginner's Guide 5/E", 5th Edition, McGraw Hill
- v. Teach yourself Java Script in 24 by Michael Moncur Publisher: Pearson Education
- vi. HTML Black Book by Steven Holzner, Publisher: Dreamtech Press

#### **6. Chapter wise Coverage from Textbook(s):**

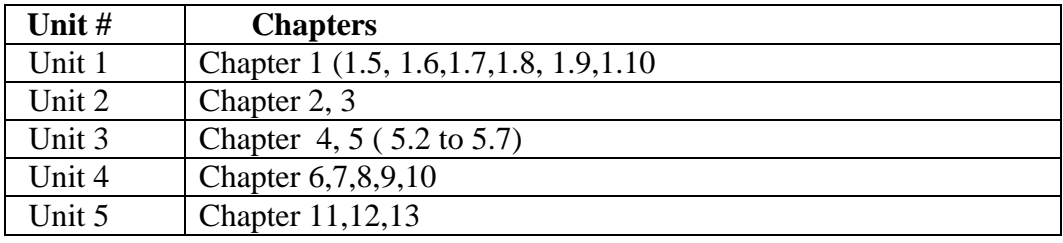

#### **Additional suggested Tutorial/ Case studies:**

#### **1) Tutorial on Location Awareness:**

**Geolocations Overview:** determining and mapping your location with getcurrentposition,, Determining distance with Position, Options, Following a moving location with watchPosition

#### **2) Tutorial/Seminar/Workshop on Front end framework:**

#### Overview of any front end framework for project like BootStrap

#### **3) Case study:**

- 1. Using all the new elements to Build a news Page
- 2. Using all the new elements to Build a search results Page
- 3. Marking up an article page with comments
- 4. Create a web form using all HTML5 input types
- 5. Using HTML5 and Bootstrap prepare your website

#### **7. Accomplishments of the student after completing the course:**

gain an insight into web site development using HTML, CSS and JavaScript

## **Indicative Practical List**

#### **A. List of Practical Related to HTML:**

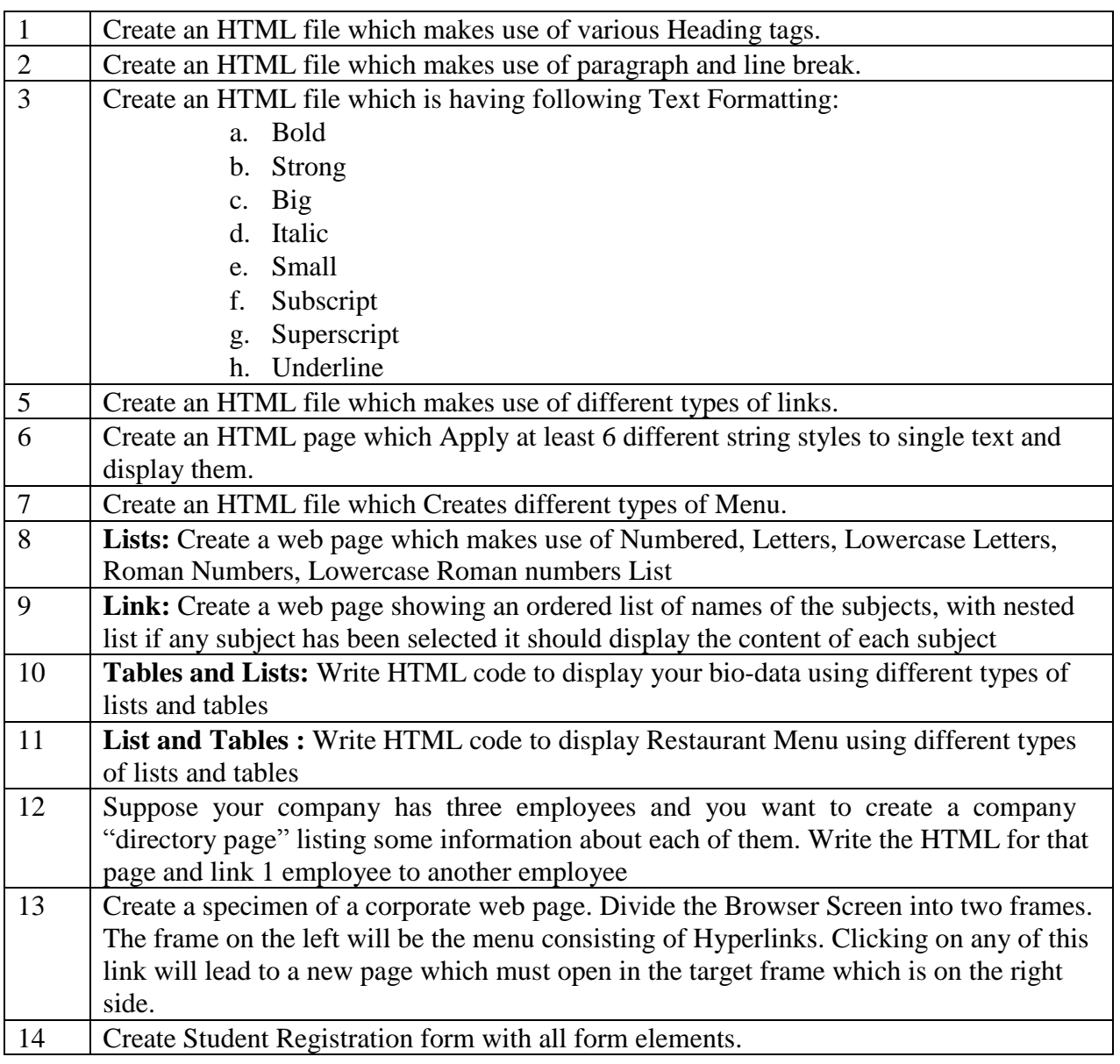

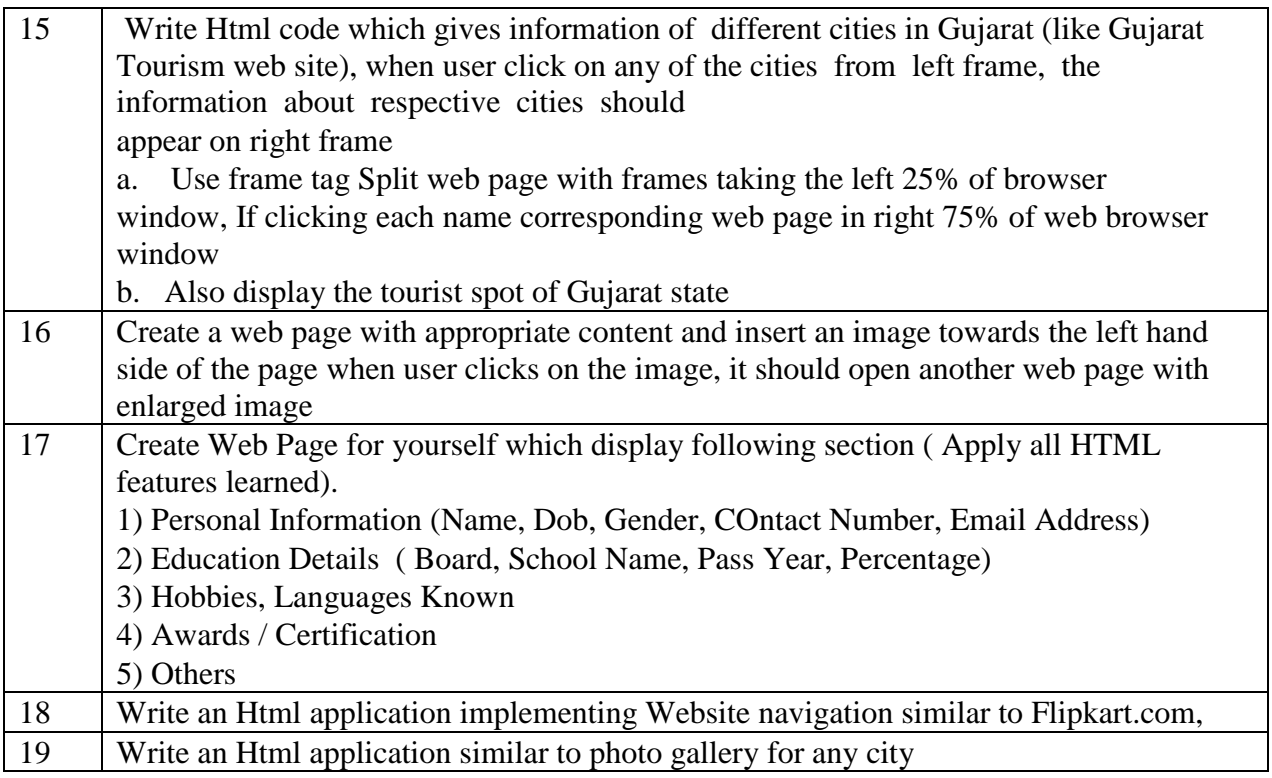

#### **Part II: CSS**

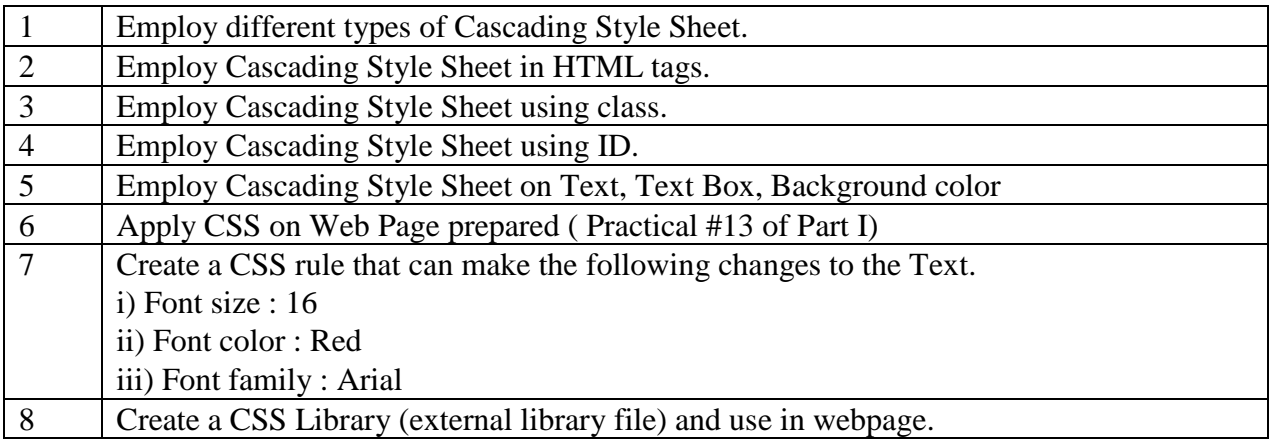

## **Part III: JavaScript**

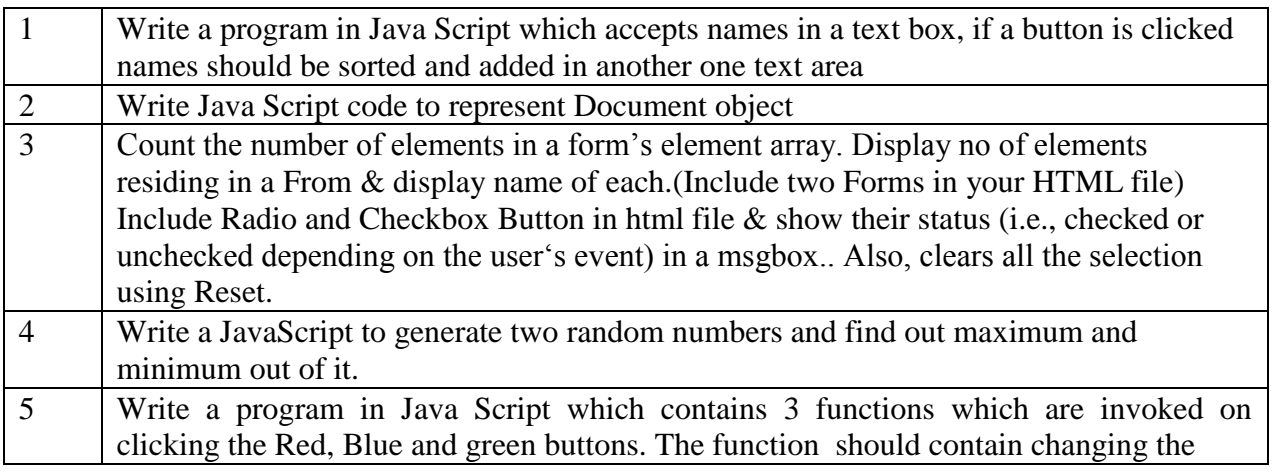

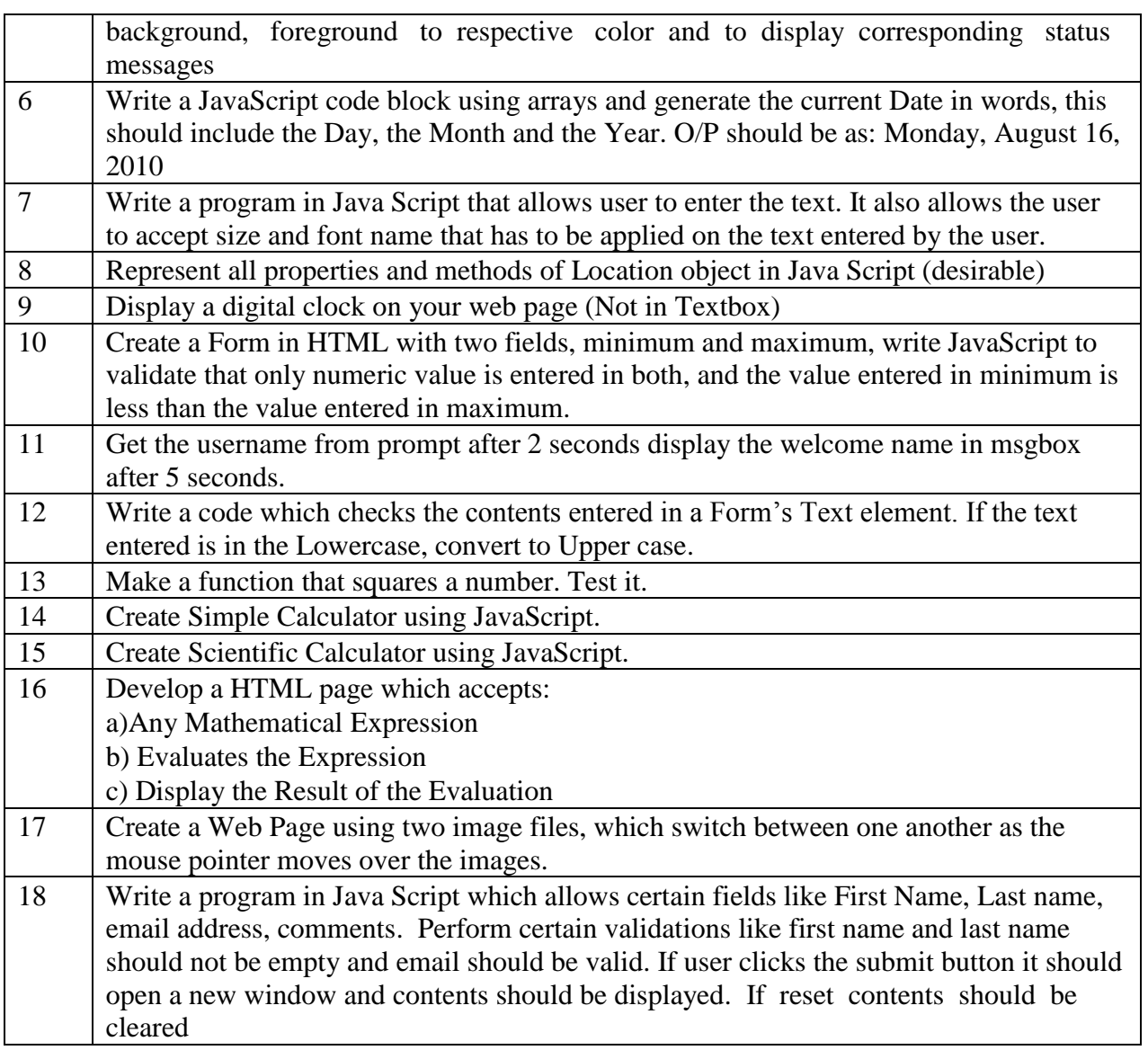

## **Part IV: All**

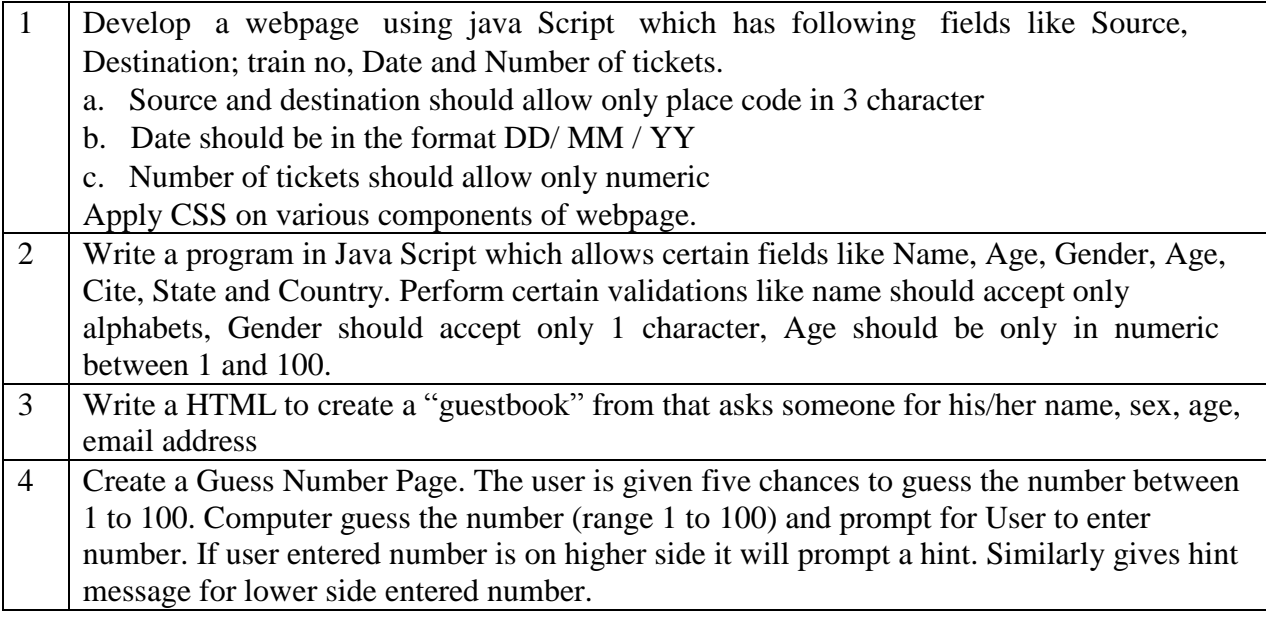

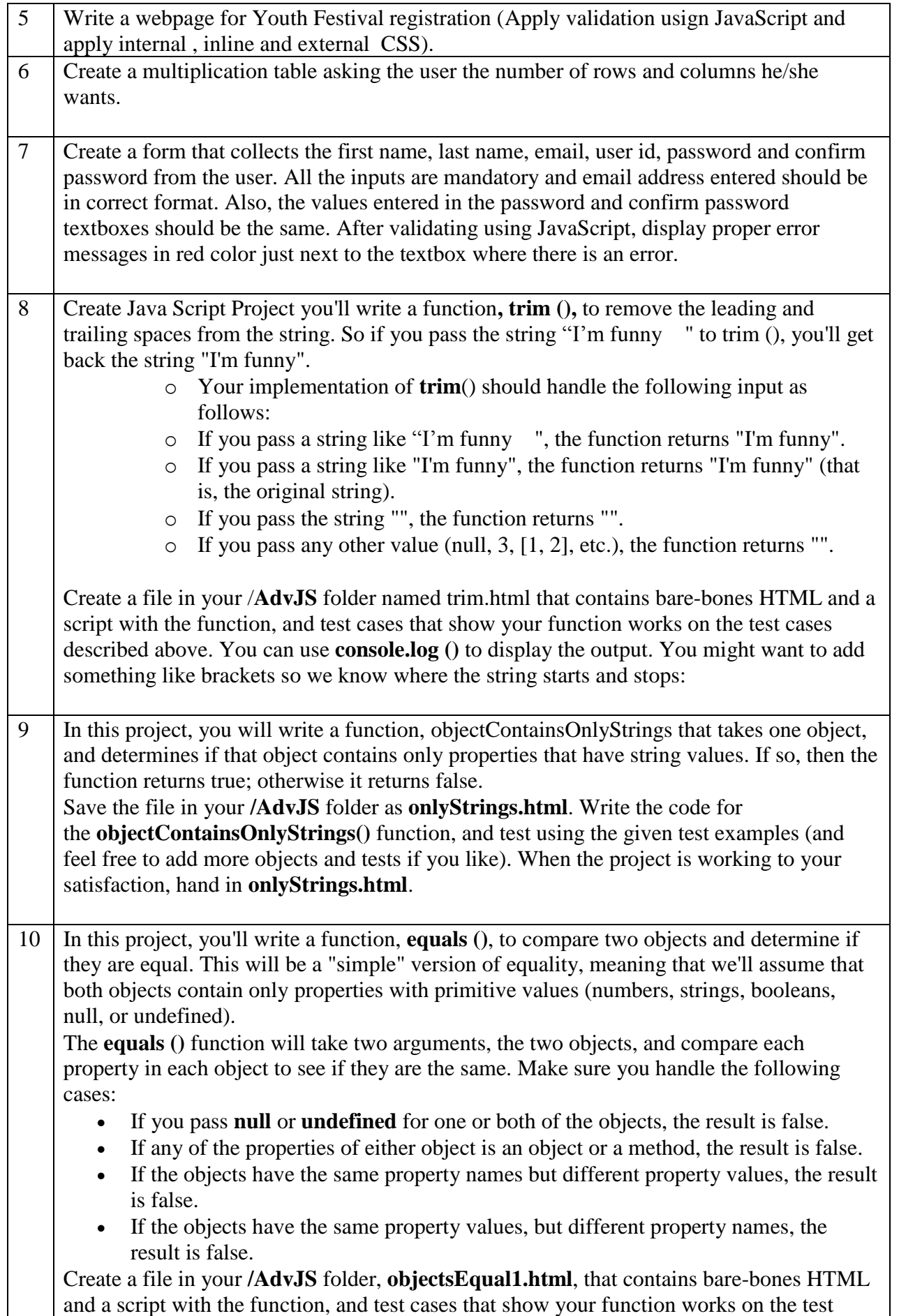

cases described above. You can use console.log () to display the output. Here is the expected output using the test cases in the skeleton code below:

```
Compare book1, book2 with equals function:
          The two books are the same
          Compare book1, book3 with equals function:
          The two books are different
          empty objects are equal
          null objects are equal
          objects with different property names are not equal
          objects with properties that are objects are not equal
          objects with properties that are methods are not equal
    Feel free to test other objects, and add test cases of your own.
     Write a program that uses one constructor, Book (), to create book objects with the 
    following properties: genre, title, author, published (the year it was published), and 
     hasMovie (a boolean indicating if the book has been made into a movie or tv show), 
     display () (a method that displays the object in the console), and toString() (a method that 
    returns a string describing the book).
     Create a window.onload handler function that creates an array of book objects, and then 
     adds each book to the page using the addToPage() function (below). Create a new 
     file, books1.html, in your /AdvJSfolder and use the following HTML and JavaScript to get 
     started:
     Save the file in your /AdvJS folder as books1.html. When the project is working to your 
     satisfaction, hand in books1.html
     Feel free to add more types of books other than mystery and biography!
     Something to think about as you work on this project: Which of the properties did you 
     create using the Book () constructor and which did you add to the Book.prototype? Think 
     carefully about which properties belong where and why.
11 In this project, you'll create a function that generates functions to add to the web page 
    below. Notice in the HTML, we have two container <div>s: "container1" and 
     "container2." Both these <div> elements are the full page wide, and 300px tall. (Imagine 
    you are building a game with two players, one in the top part of the screen and one in the 
     bottom part):
     Save the file in your /AdvJS folder as gameDivs.html.
    First, create a function, addDivTo() that takes an id for a container, and returns a function.
     The function returned should take one argument, a string representing a CSS class. 
     (Hint: don't name your parameter "class": this is a reserved word in JavaScript, so use 
     another name!). The function will create a new <div> element and add it to the <div> with 
     the id id that was passed into the call to addDivTo().
     When you call the function returned from addDivTo(), you'll pass in the name of the class
     you want the <div> to have. The function will create the <div>, give it the class, position 
     the <div> randomly in the correct container <div>, append the new <div> to the container 
     \langle \text{div} \rangle and return the new \langle \text{div} \rangle.
     Then write an event handler function for the window load event to add several <div> 
     elements to the page in the two containers. Feel free to create more classes for different 
     color <div> elements if you want (or modify the CSS to make circles too if you like).
    Comment your code liberally! When the project is working to your satisfaction, hand 
    in gameDivs.html.
     More hints:
```
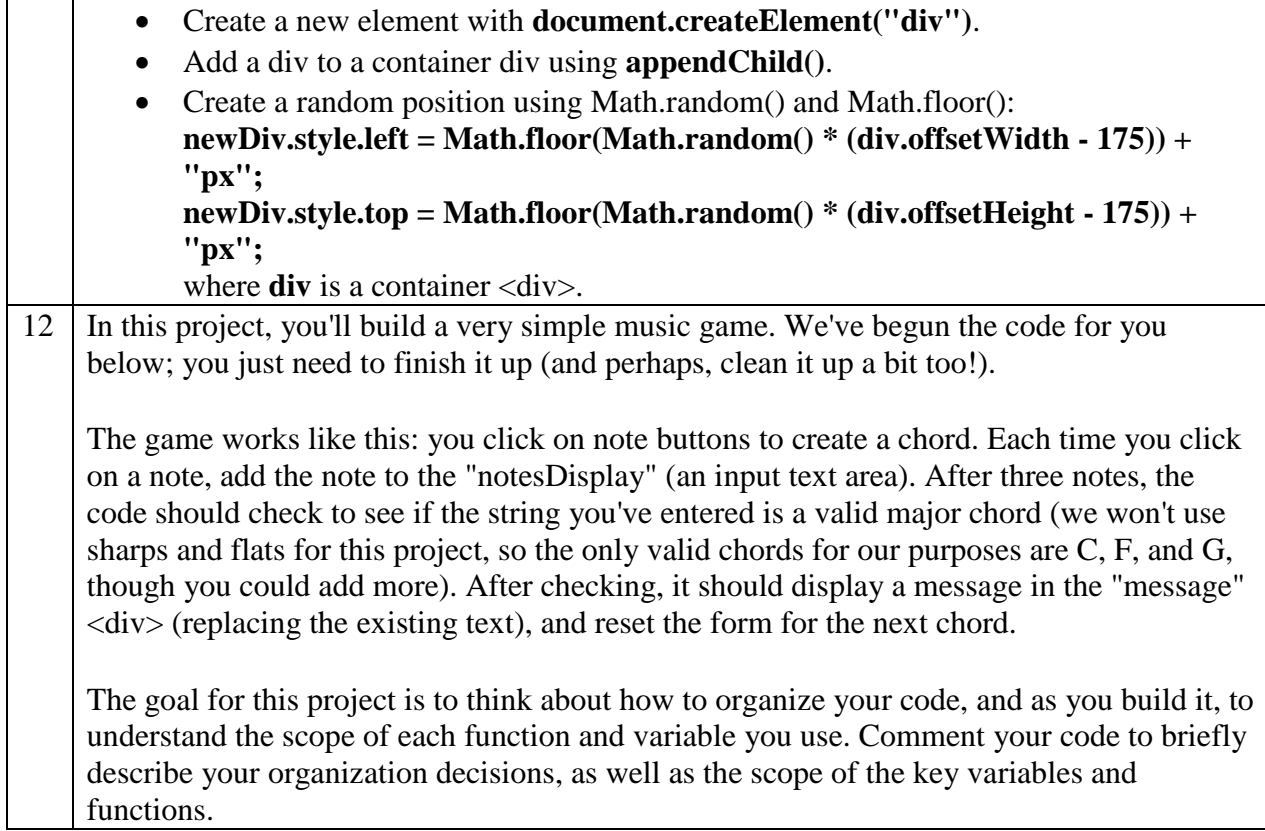